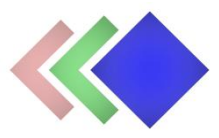

## **WPGraphicator Google Fonts Addon documentation**

Updated on 04.04.2022. Version: 1.0.0

- Introduction
- Installation
- Usage

## **Introduction**

*Please note that this plugin is an addon for WPGraphicator - [SVG Animation Maker for](https://codecanyon.net/item/wpgraphicator-svg-animation-maker-for-wordpress/31873754)  [WordPress.](https://codecanyon.net/item/wpgraphicator-svg-animation-maker-for-wordpress/31873754) This requires WPGraphicator to be installed in order to work!*

This addon allows you to extend the list of available font families with your favorite Google Fonts in the editor.

By default, if you add a text element to your animation, you can choose from 8 most common web safe font families. This addon provides you an easy way to hand-pick additional font families from Google and use them in your animations.

This works on both back-end, and front-end, so if you use the WPGraphicator Frontend Editor [Addon,](https://codecanyon.net/item/wpgraphicator-frontend-editor-addon/34937023) you can also pick font families for your community.

## **Installation**

1. Navigate to the 'Plugins' item on the left sidebar, and select the 'Add New' option.

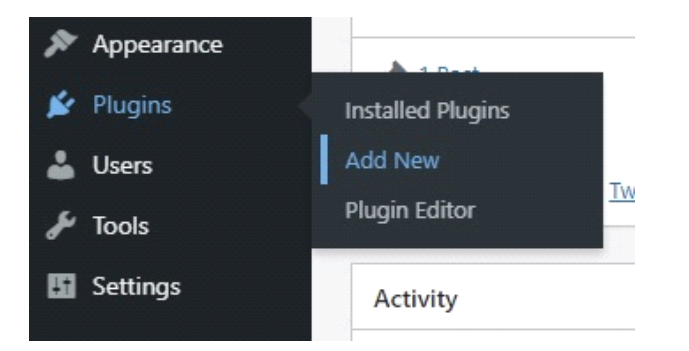

2. Click on the "Upload Plugin" button at the top of the page, next to the "Add Plugins" title. Look for the "wpgraphicator-google-fonts.zip" from your computer, and then click on the "Install" Now" button.

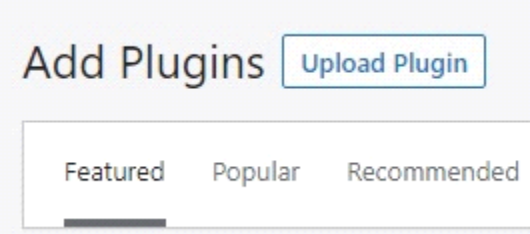

3. After the .zip file has uploaded successfully you will be redirected to a new page. You can see something like this:

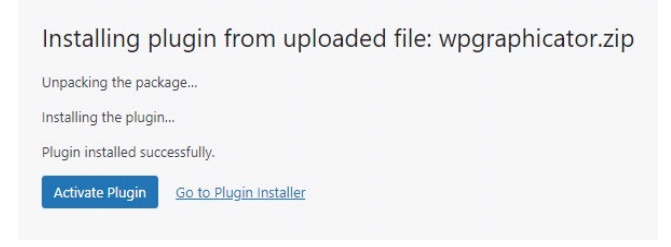

4. Finally click on the "Activate Plugin" button.

## **Usage**

After you have installed this addon, you will be redirected to the new WPGraphicator submenu page: "Google Fonts". Here you can choose from font families.

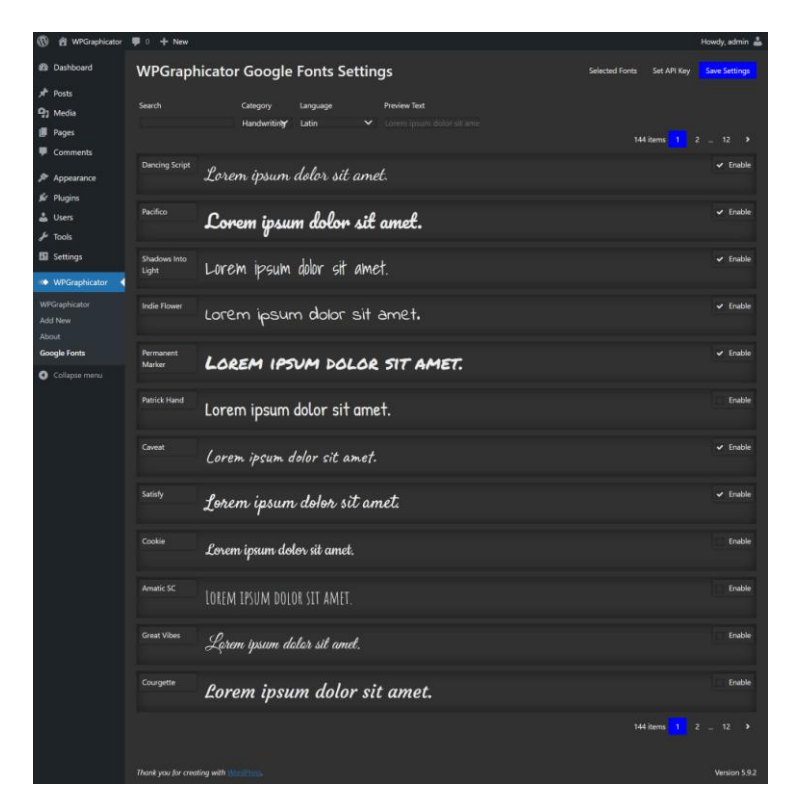

First step: look for font families you want to add to the list. Use filters at the top of the page. Enter a specific font name in the search input, or search fonts by category, and language. You can also change preview text just like the official Google Fonts page.

To add font to the list, check the "Enable" box at the right.

Click the "Selected Fonts" button at the top right to open the modal, where you can see all of your selected font family names. Here you can remove, or even rearrange items.

By default, this plugin loads the first 1000 most popular Google Fonts from a local JSON file. Since the Google Fonts is a constantly growing library, you have the opportunity to connect the Google Fonts API to get a real time access of the whole list. Just go to the "Set API Key" button at the top right and enter a valid API key in the input field. You can get API key for free from Google if you have a Google account.

And finally don't forget to save all settings. Click the blue button!

If you are ready, open a new WPGraphicator project. Add a text element, go to the "Font" tab on the right side bar, click the "Font Family" option, and now you can see your selected Google Fonts after the eight default websafe fonts. It is that simple!